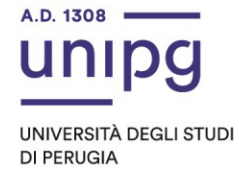

## RIPARTIZIONE DIDATTICA Area Alta formazione e procedure selettive Ufficio Corsi Post lauream

## **Proroga termini immatricolazioni per il Master I livello in "Management del Patrimonio culturale per lo Sviluppo turistico" a.a. 2023/2024.**

Si comunica che sono prorogati i termini per le immatricolazioni agli ammessi al corso in epigrafe, come da "Avviso degli ammessi" del 14 dicembre 2023 a cura dell'Ufficio Procedure Selettive, dal **08/01/2024** ed entro **e non oltre il giorno 11/02/2024**, pena la decadenza dal diritto di immatricolazione.

Gli ammessi sono tenuti a:

- compilare la domanda di immatricolazione on line attraverso l'apposita procedura disponibile sul sito: [https://unipg.esse3.cineca.it/Home.do;](https://unipg.esse3.cineca.it/Home.do)

- effettuare il pagamento della tassa dovuta disponibile alla conferma dei dati inseriti cliccando su "Pagamenti" e poi su "PagoPA, secondo le modalità indicate nella Guida utente "PagoPA" disponibile nel SOL:

- tassa di iscrizione pari ad € **2.516,00** (comprensiva di bollo) entro il 21/12/2023 per gli iscritti ordinari;
- tassa di iscrizione, pari ad € **1.266,00** (comprensiva di bollo) entro il 21/12/2023 per gli iscritti PA110elode.

Si ricorda che:

- **coloro che sono stati già iscritti presso l'Università degli Studi di Perugia** dovranno accedere tramite il comando "Autenticazione" e inserire le proprie credenziali. Una volta entrati nel SOL dovranno cliccare su "Menù>segreteria>immatricolazione" e seguire la procedura guidata al termine della quale sarà possibile scaricare il bollettino della imposta di bollo. In caso di smarrimento delle credenziali sarà possibile recuperarle tramite il comando "Menù>recupero credenziali>credenziali uniche di ateneo" e inserire il proprio indirizzo di posta elettronica. Riceveranno una mail con le nuove credenziali per entrare nel SOL;
- **coloro che NON sono mai stati iscritti presso l'Università degli Studi di Perugia** dovranno prima registrarsi tramite il comando "Registrazione". Al termine dell'inserimento dei propri dati saranno assegnate le credenziali per accedere al SOL. Una volta ricevute le credenziali potranno accedere al SOL cliccando su "Autenticazione" e poi seguire la procedura sopra descritta per l'immatricolazione.

Gli immatricolati **PA110elode** sono tenuti a spuntare nella procedura di iscrizione la voce "sono dipendente PA", ad inserire le dichiarazioni aggiuntive obbligatorie relative all'Amministrazione di appartenenza e ad inviare all'indirizzo email [ufficio.corsipostlauream@unipg.it](mailto:ufficio.corsipostlauream@unipg.it) riportando nell'oggetto "*PA110elode - richiesta di convalida dei dati inseriti*", al fine di consentire

> Piazza Università, 1 06123 Perugia

Ripartizione Didattica Area alta formazione e procedure selettive Ufficio Corsi Post Lauream

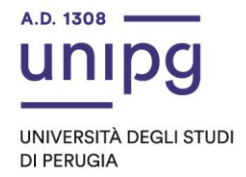

## all'Ufficio il caricamento del corretto importo della tassa dovuta. **Pertanto, il pagamento della tassa per gli immatricolati PA110elode potrà avvenire solo a seguito della conferma da parte dell'Ufficio.**

Per informazioni e assistenza in merito alle immatricolazioni è possibile aprire un ticket al seguente link: [https://www.helpdesk.unipg.it.](https://www.helpdesk.unipg.it/)

Perugia, 08/01/2024

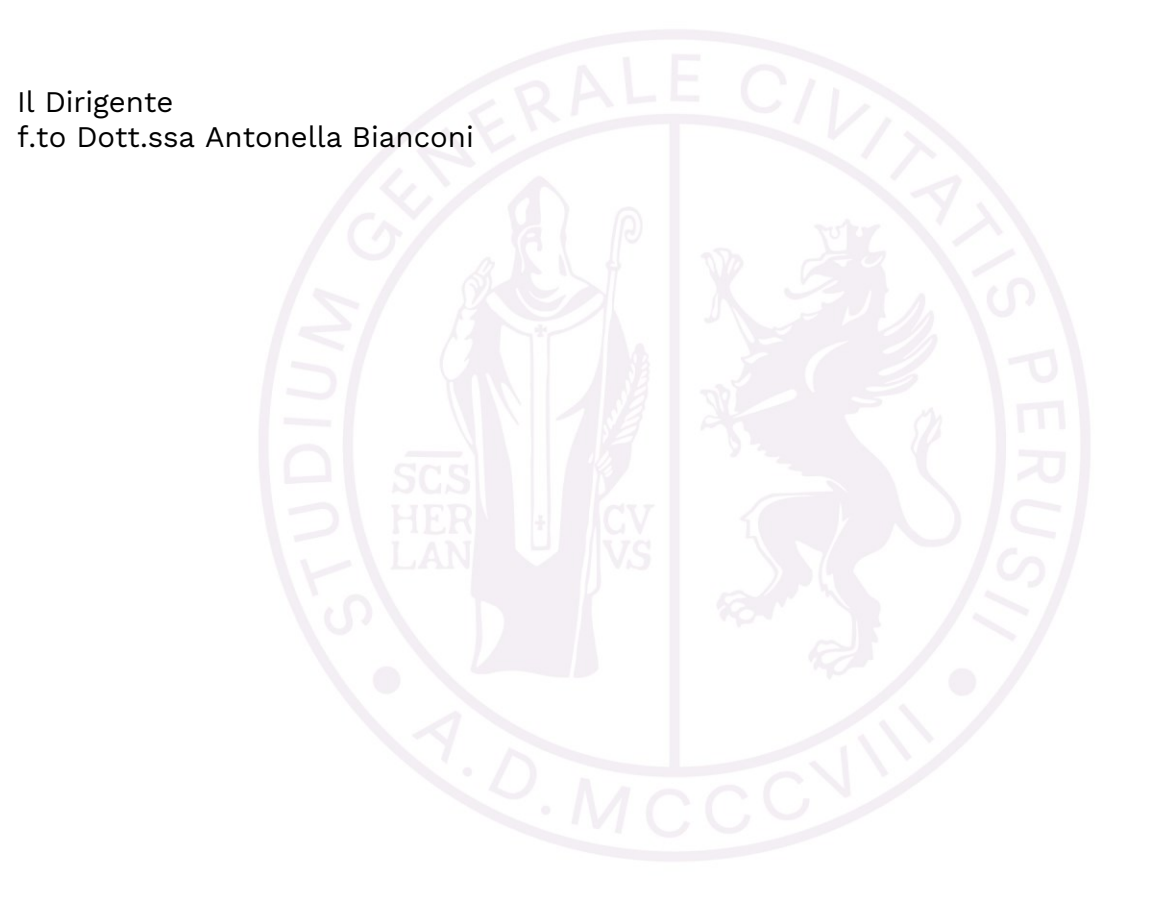

Ripartizione Didattica Area alta formazione e procedure selettive Ufficio Corsi Post Lauream